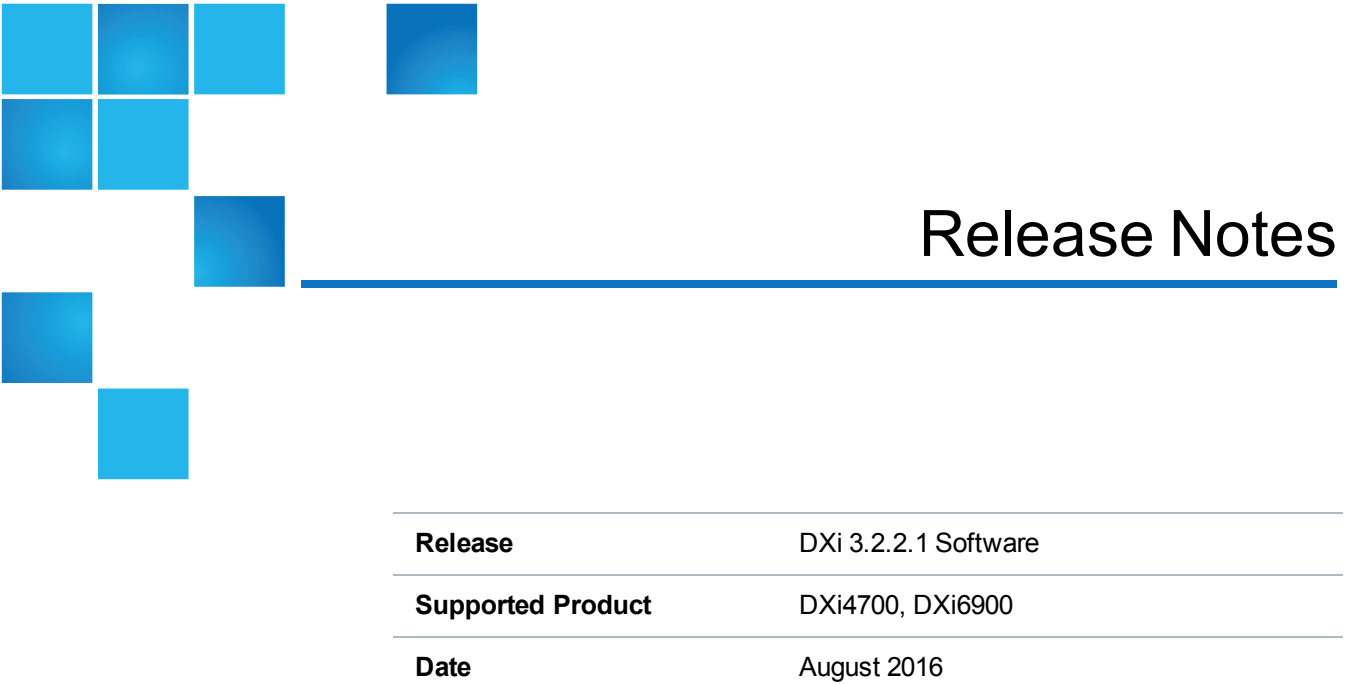

# **Contents**

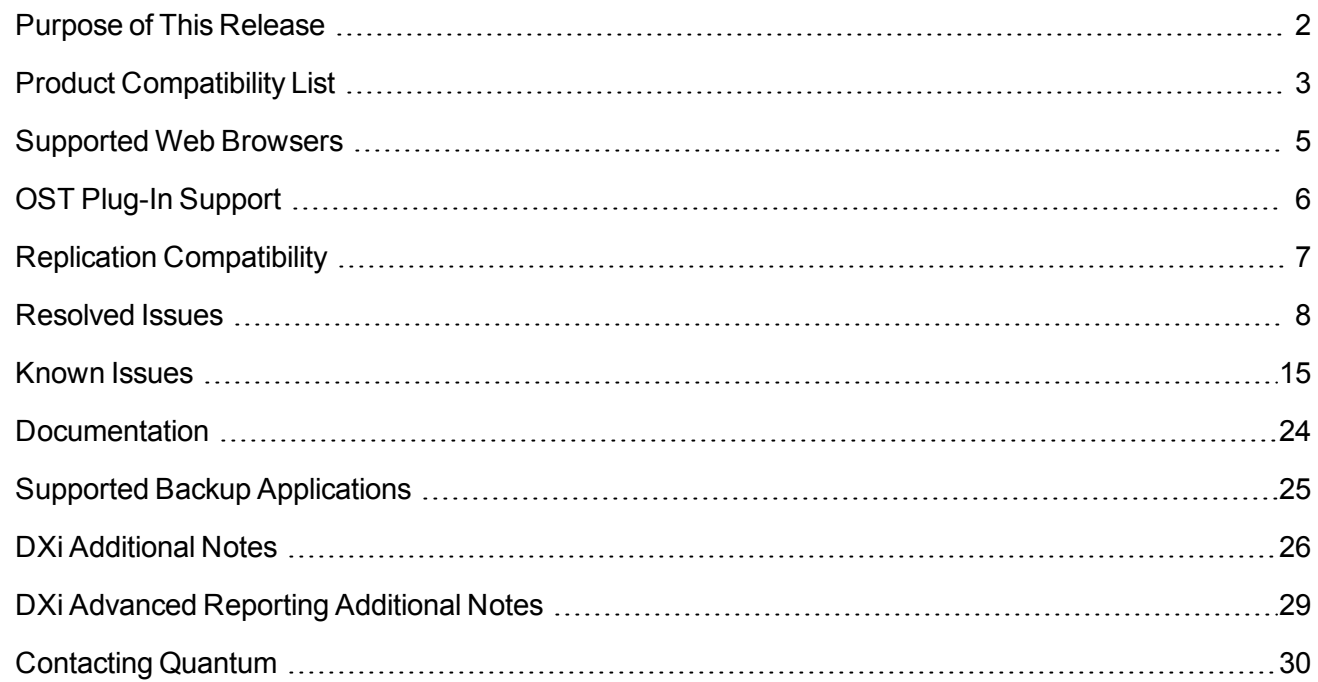

## <span id="page-1-0"></span>Purpose of This Release

DXi 3.2.2.1 Softwaresupports the DXi4700 and DXi6900 disk backup systems and contains important bug fixes (see Resolved Issues ).

#### What's New in DXi 3.2.2.1 Software

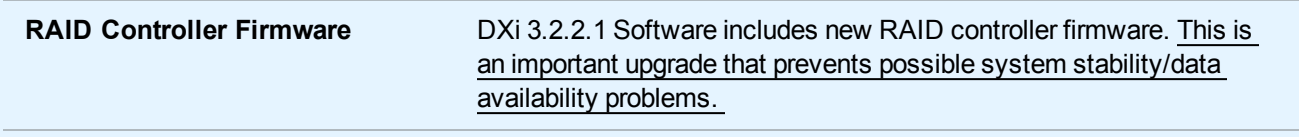

#### New Features in DXi 3.2 and Higher Software

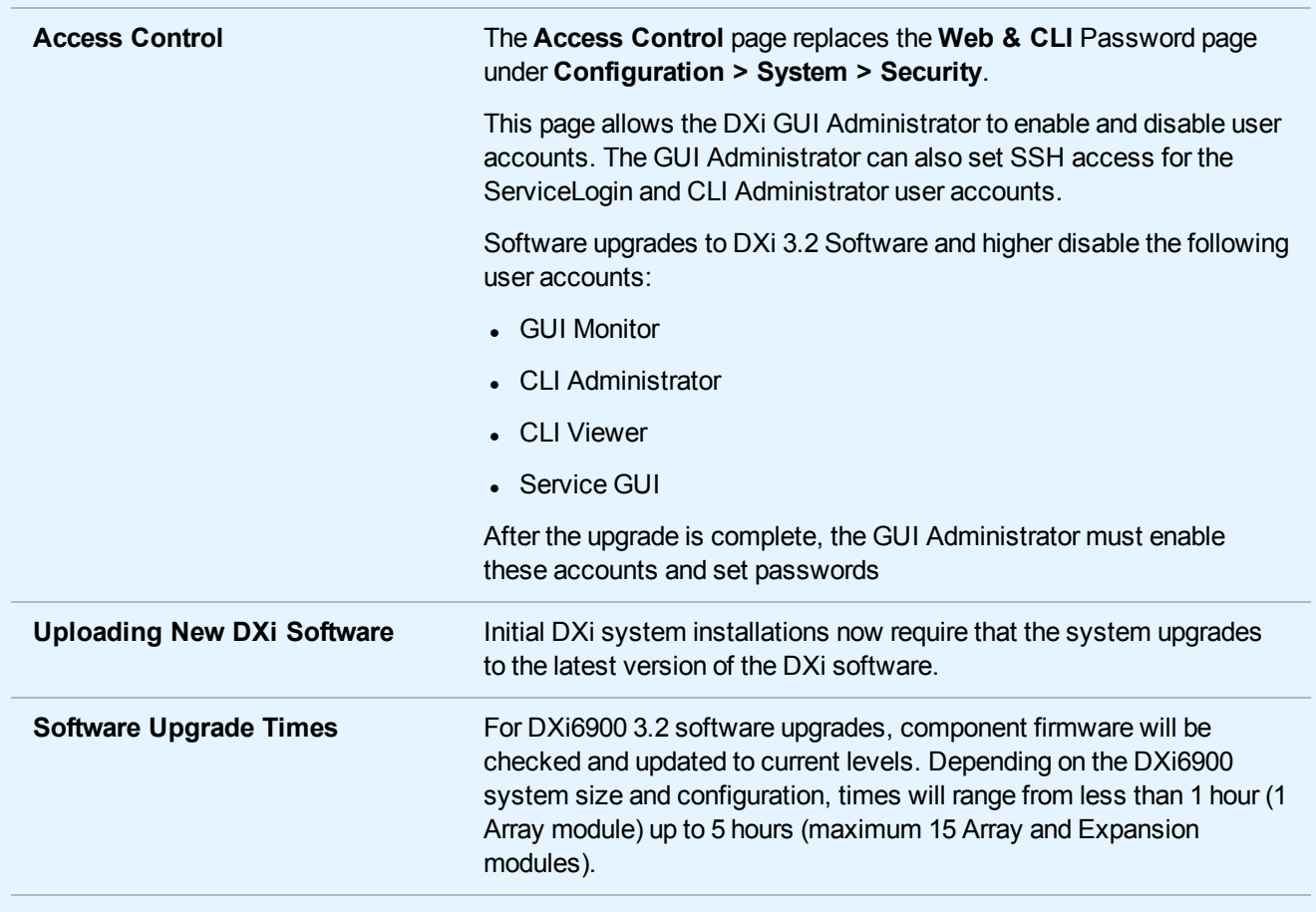

# <span id="page-2-0"></span>Product Compatibility List

The following table provides information about hardware compatibility with DXi 3.2.2.1 Software.

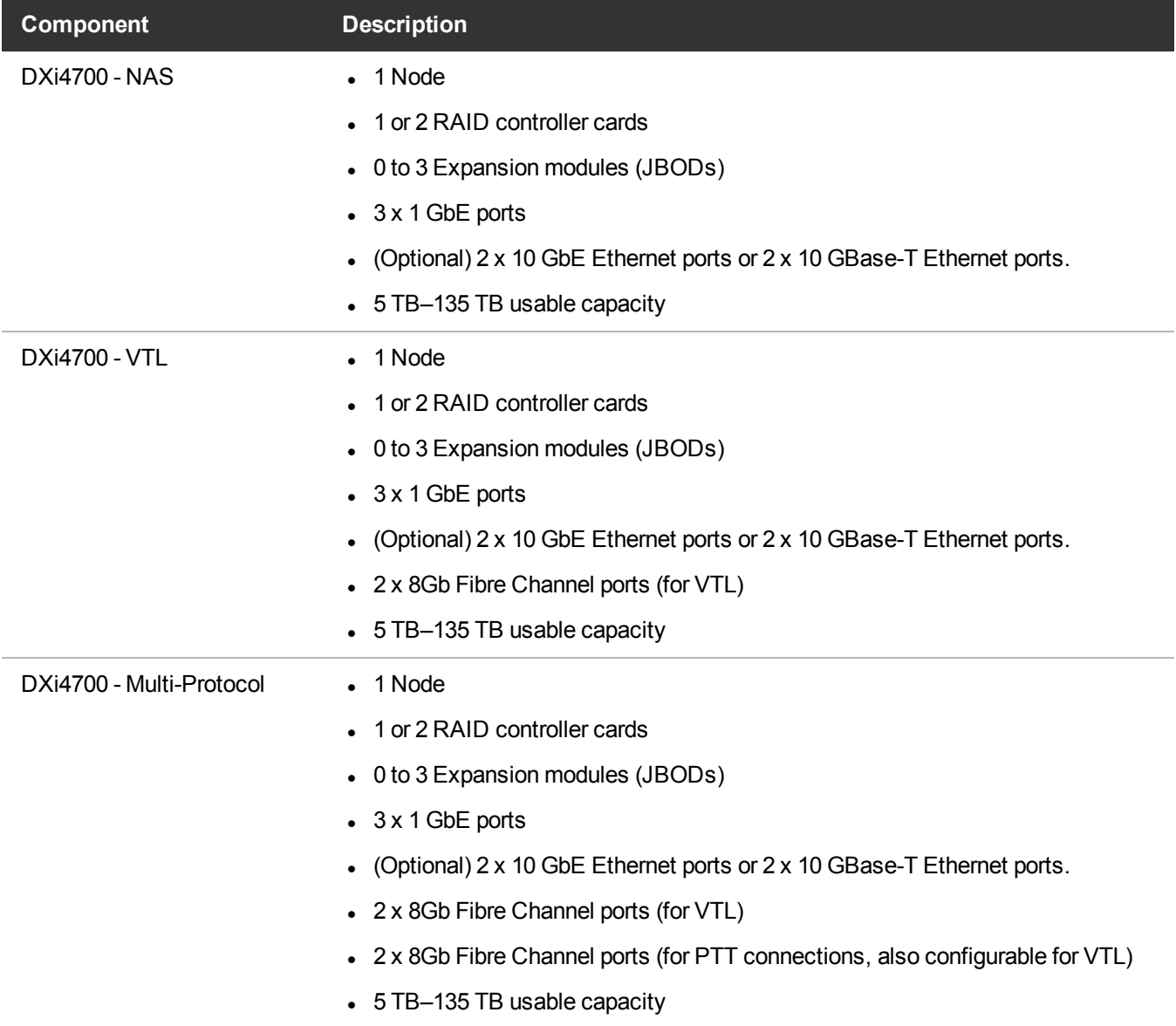

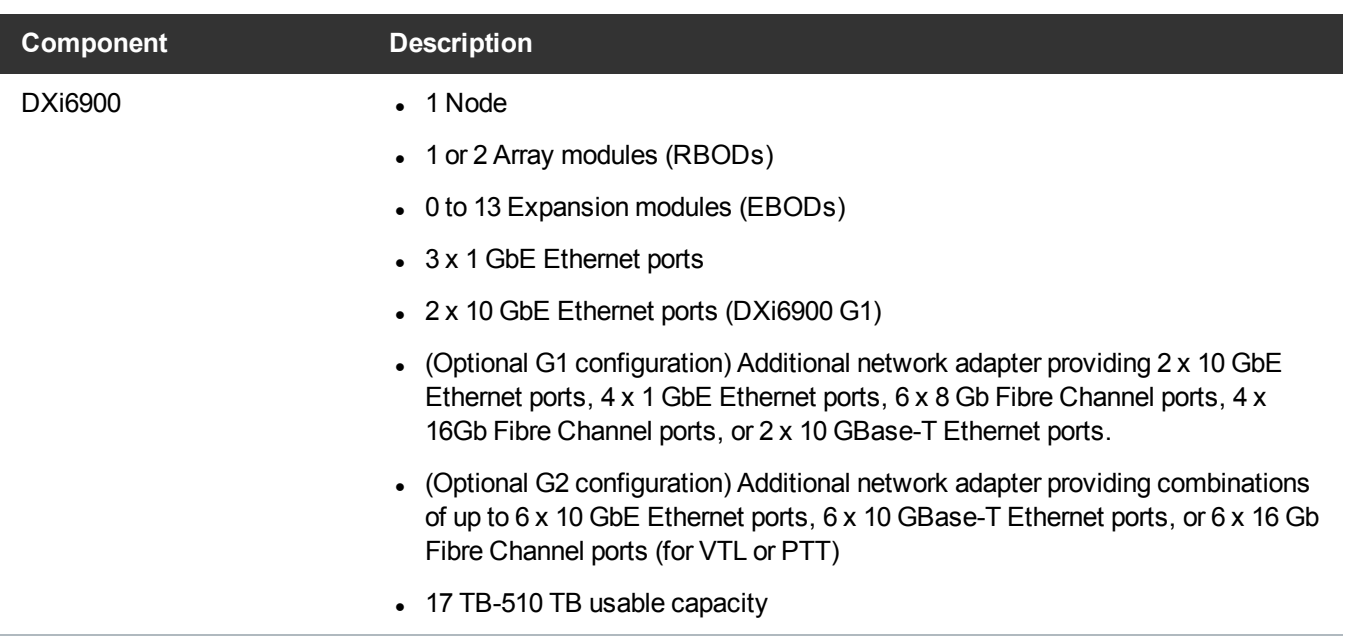

## <span id="page-4-0"></span>Supported Web Browsers

Web browser software is not included with the DXi . You must obtain and install it separately. The DXi remote management console supports the following Web browsers:

- Mozilla Firefox 36 or later
- Google Chrome 40 or later
- Microsoft Internet Explorer 10 with SSL 3.0 disabled (enabled by default) and higher.

#### **Additional Information**

- For correct operation of the remote management console, disable any pop-up blockers and enable JavaScript in your Web browser.
- DXi Advanced Reporting requires installation of Adobe Flash Player plug-in 10.x or higher.
- DXi Advanced Reporting does not support the 64-bit version of the Flash Player plug-in on Linux. Instead, use the 32-bit Flash Player plug-in and a 32-bit browser.
- If you experience Web browser issues, update to the latest version.

# <span id="page-5-0"></span>OST Plug-In Support

The Quantum OST 2.9 and 3.x plug-ins are based on Veritas OpenStorage API specification Version 9.4.2 and 11.1.

## Required Compoents

The following components are required for OST (OpenStorage) operation with the DXi-Series :

- Veritas NetBackup 7.1.x or later or Backup Exec 2010 R3 or later.
- If using the Veritas NetBackup 52xx Appliance platform, version 2.6.0.2 or later.
- Quantum OST Plug-in (downloaded separately through the remote management console or from the Quantum Service and Support Web site).
- Quantum OST storage server (included with the DXi software).

#### Supported Platforms and Software Versions

OST Plug-in support is available for the DXi4700-NAS, DXi4700 Multi-Protocol , and DXi6900 systems.

OST Plug-ins are available for the following operating systems:

- $\bullet$  Windows 32-bit
- $\bullet$  Windows 64-bit
- $\bullet$  Linux
- Solaris
- . AIX
- . HPUX

OST Plug-in support is also available for the Veritas NetBackup 52xx Appliance.

The latest versions of all OST Plug-ins are available for download at:

[http://www.quantum.com/serviceandsupport/softwareanddocumentationdownloads/ostclientplugin/index.a](http://www.quantum.com/serviceandsupport/softwareanddocumentationdownloads/ostclientplugin/index.aspx) [spx](http://www.quantum.com/serviceandsupport/softwareanddocumentationdownloads/ostclientplugin/index.aspx)

For more information on OST Plug-in installation, see the *OST Plug-in Installation Instructions* (6-67074)

## <span id="page-6-0"></span>Replication Compatibility

The following DXi software releases can replicate data to the DXi appliance. DXi software releases not shown in the list are not recommended.

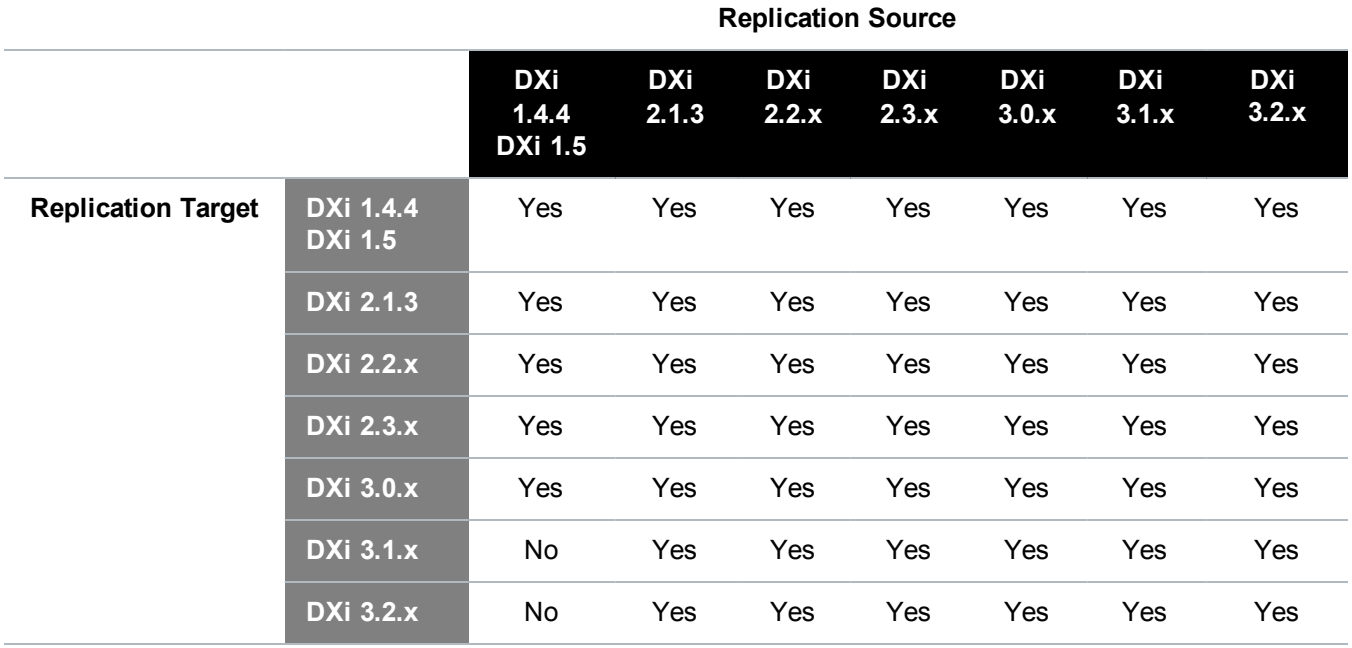

**Note:** The default number of allowed DXi replication sources is 10. If you need to change these default settings, contact Quantum Customer Support.

## <span id="page-7-0"></span>Resolved Issues

The following issues were resolved in DXi 3.2.2.1 Software.

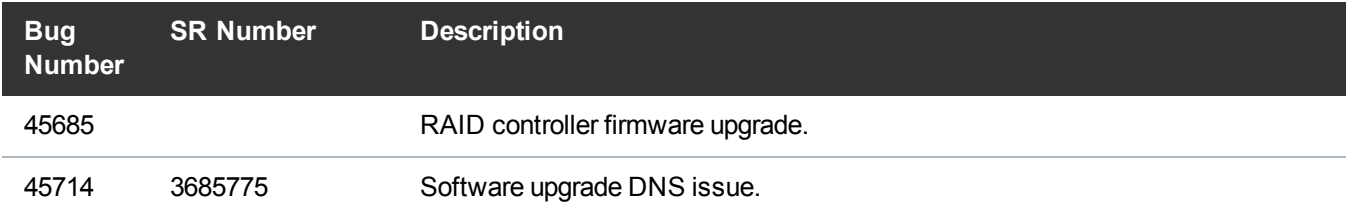

In addition to the resolved issues above, DXi 3.2.2.1 Software includes all the issues that were resolved in DXi 3.2.2 Software.

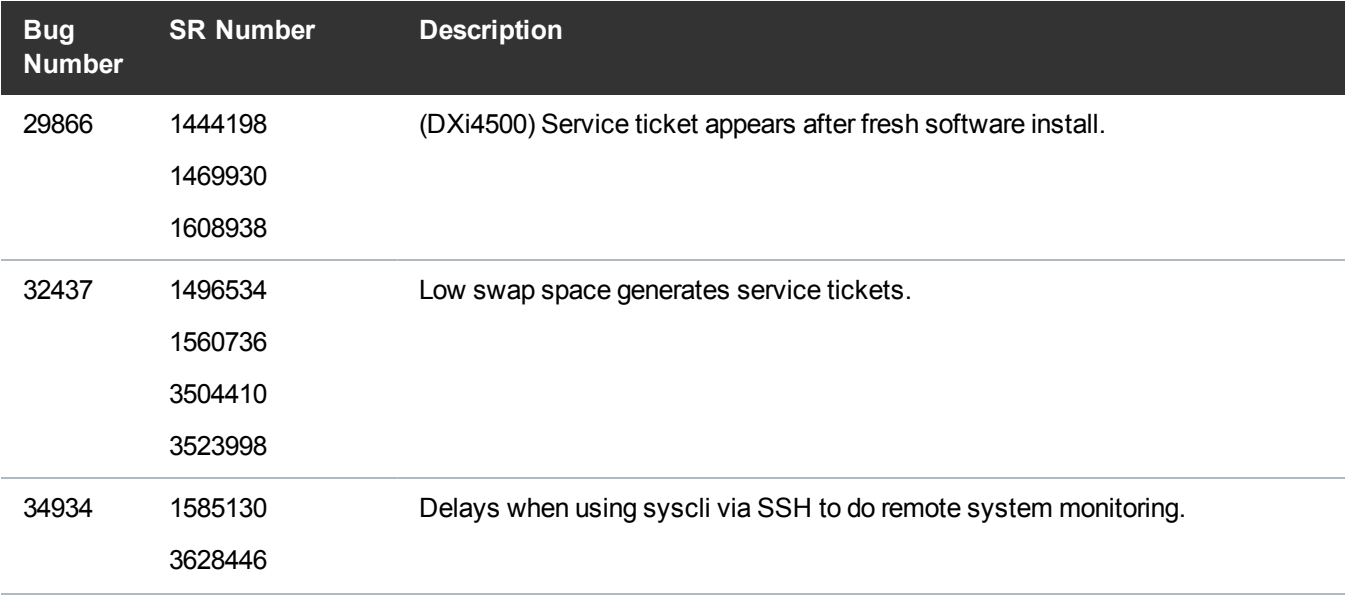

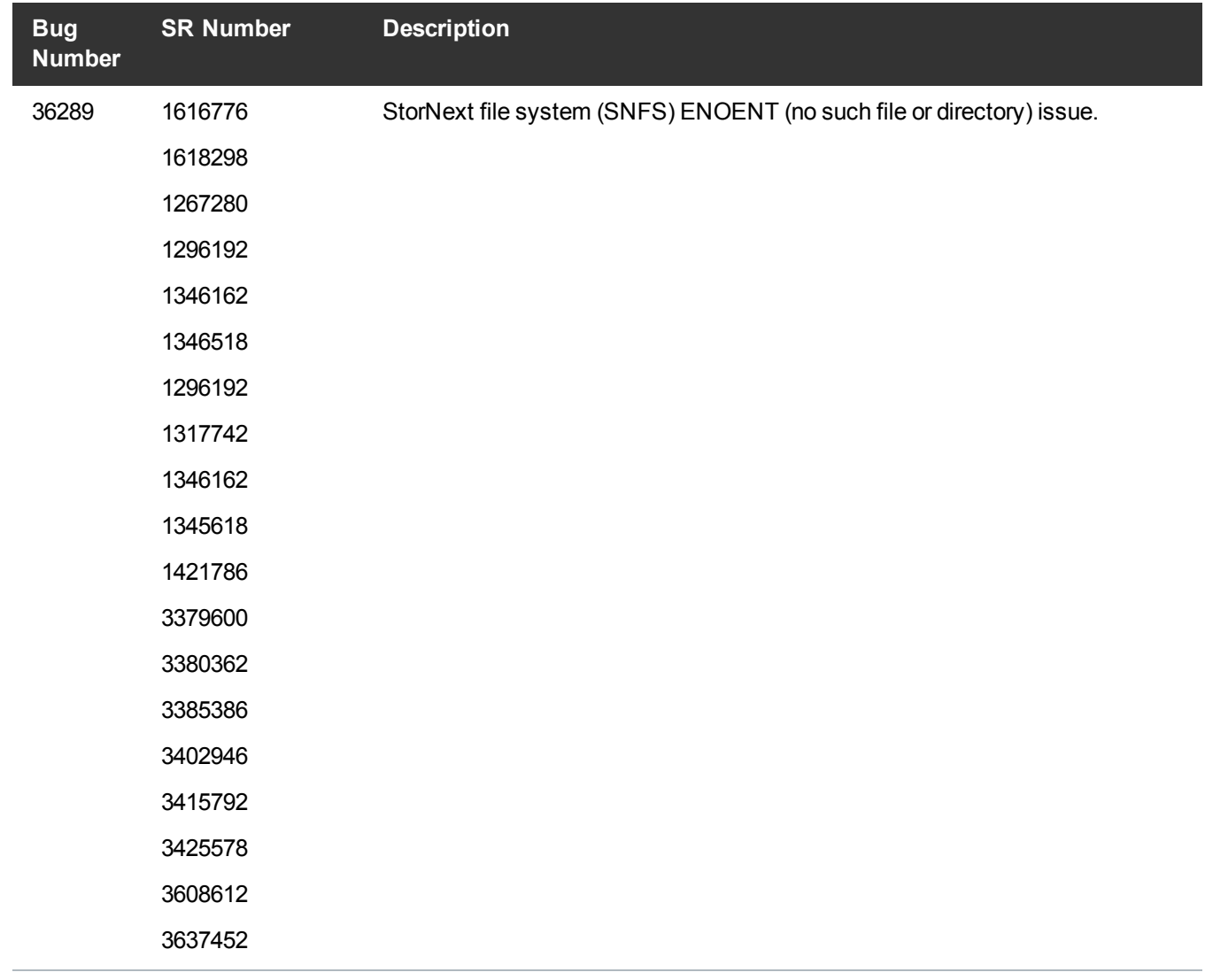

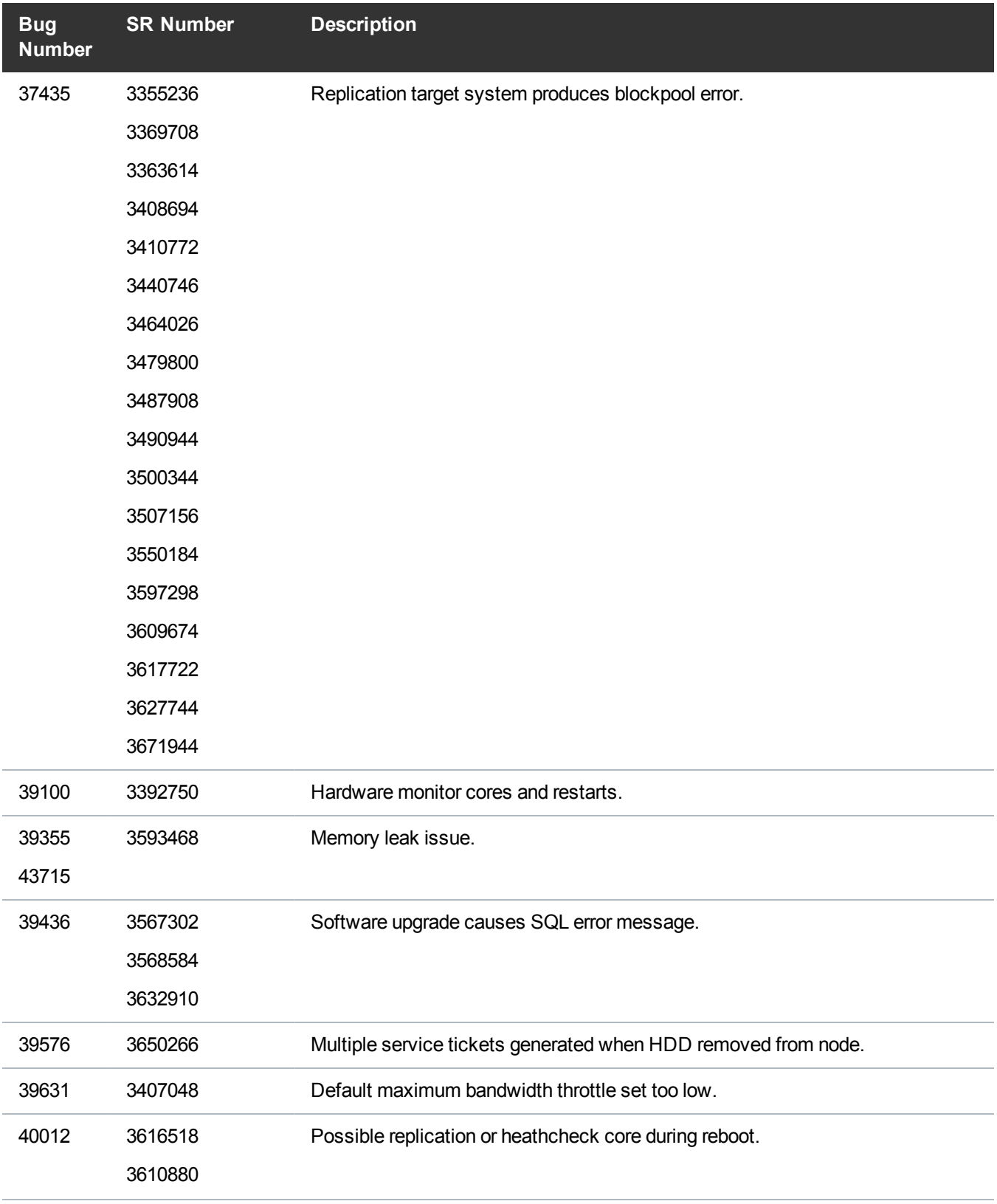

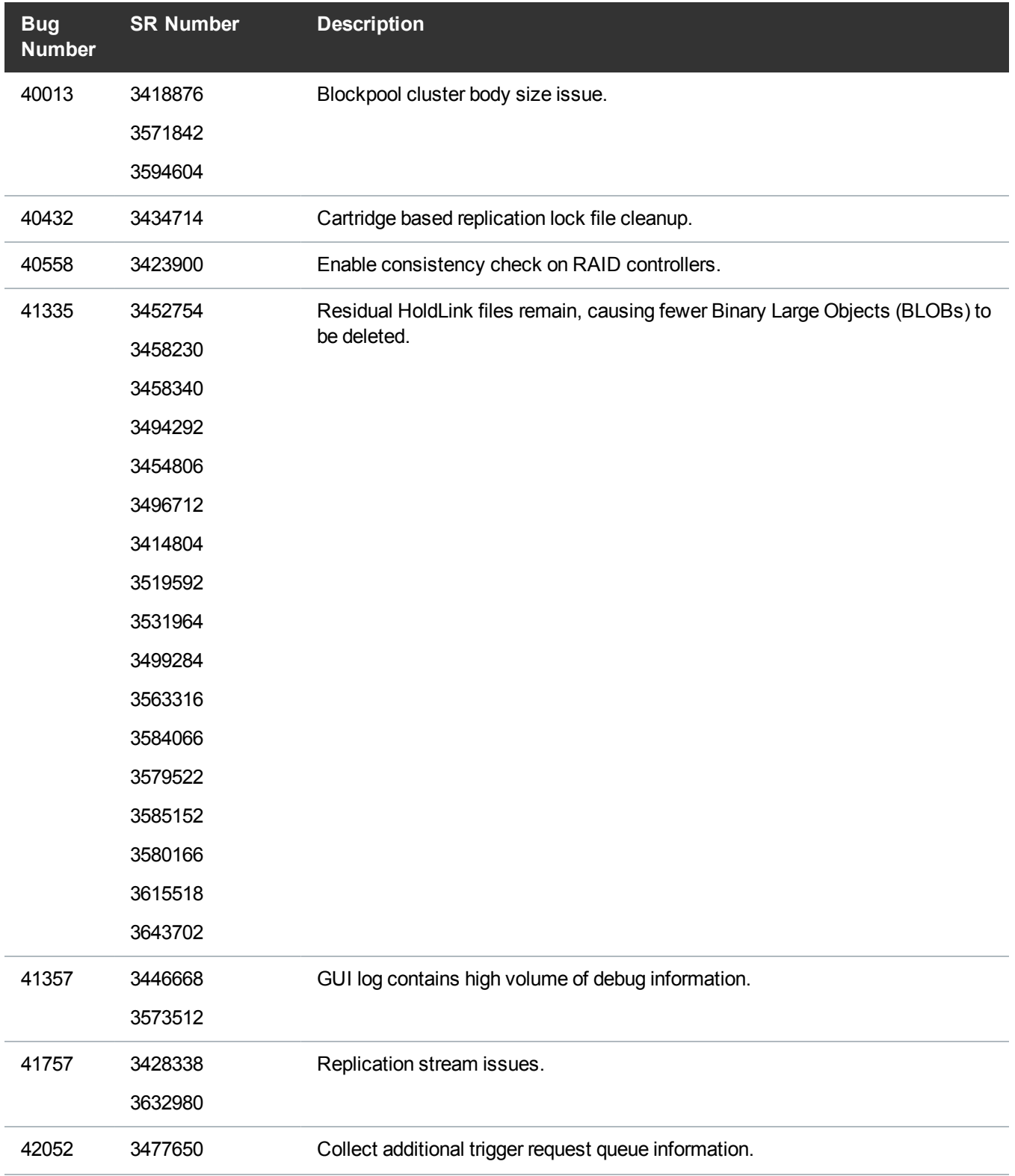

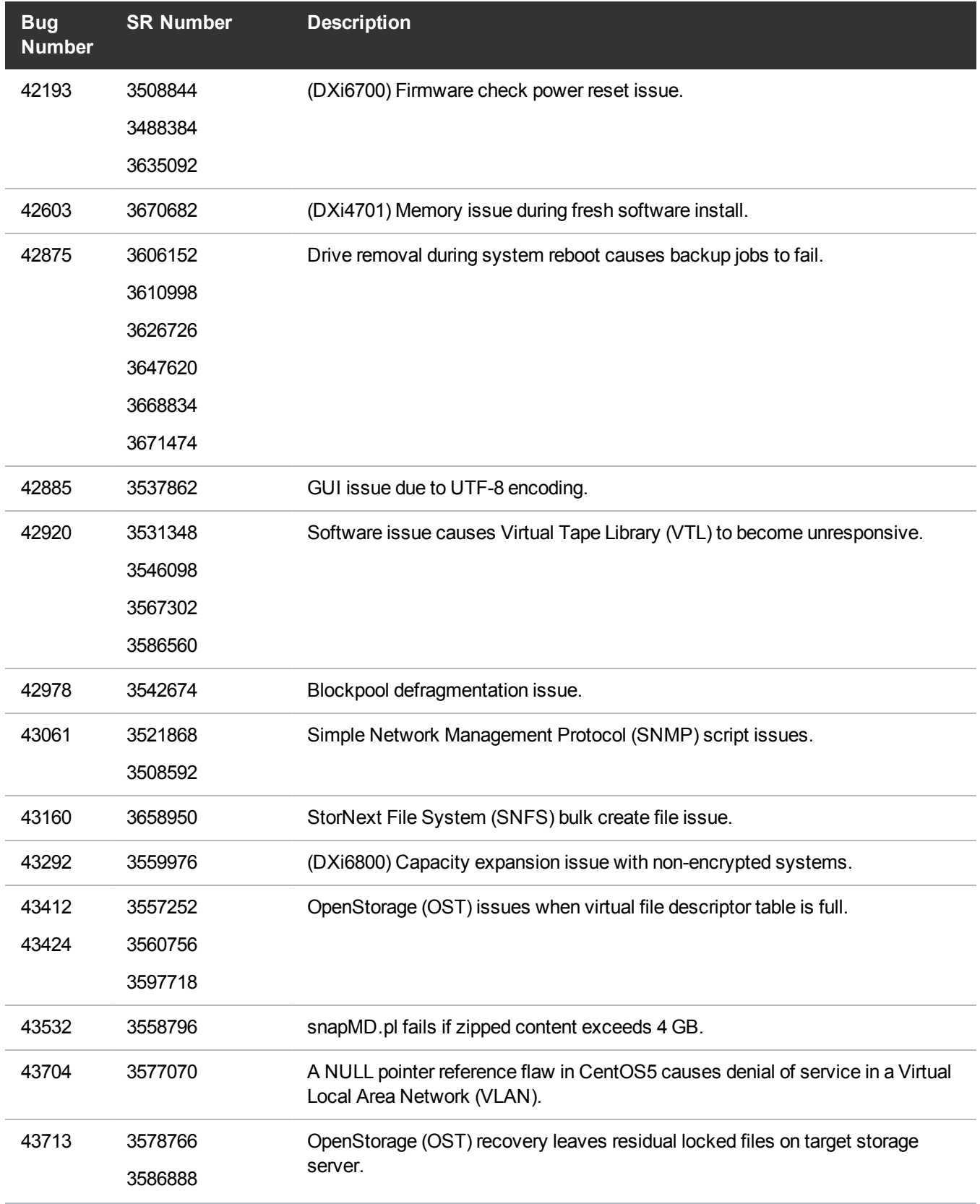

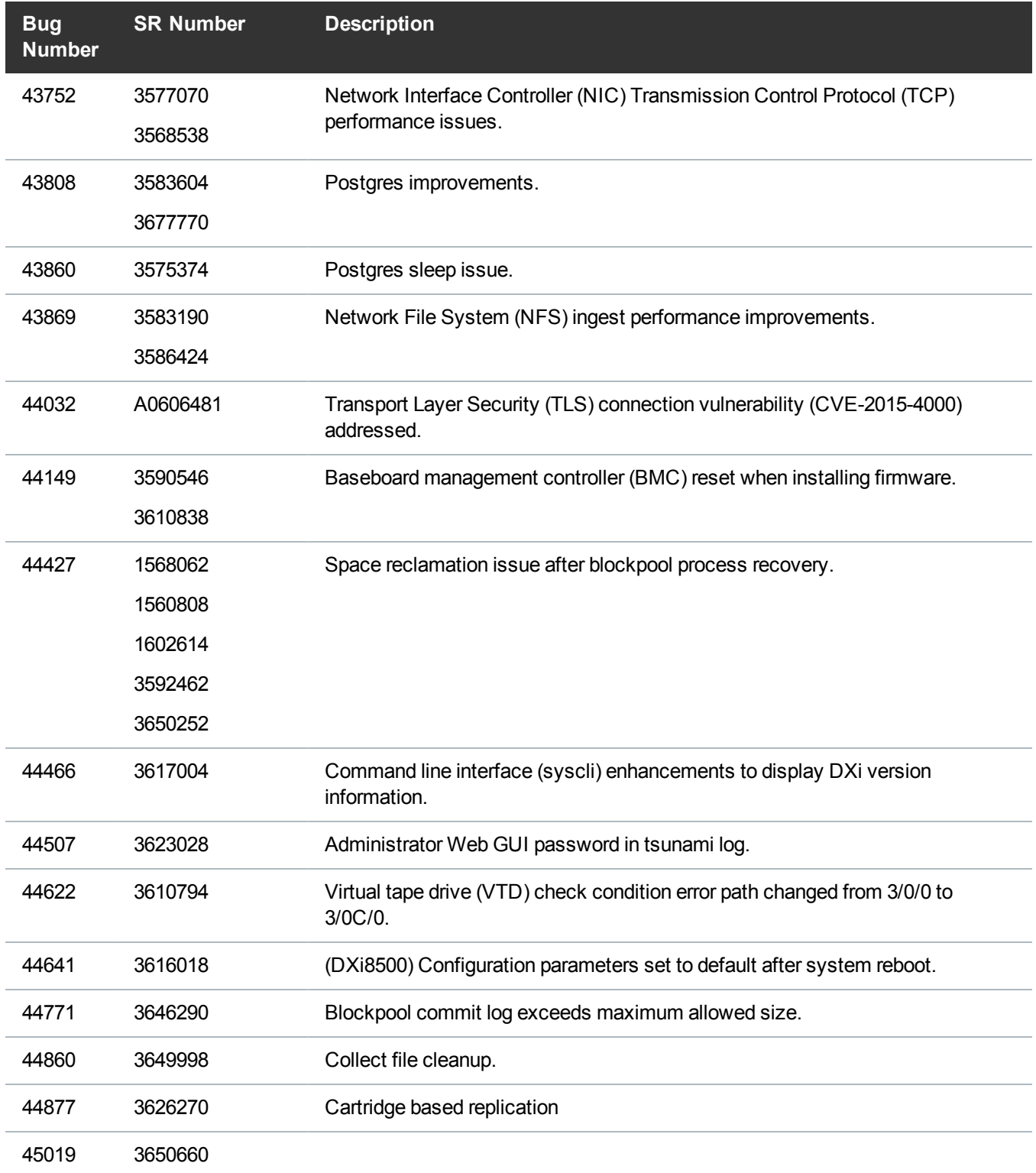

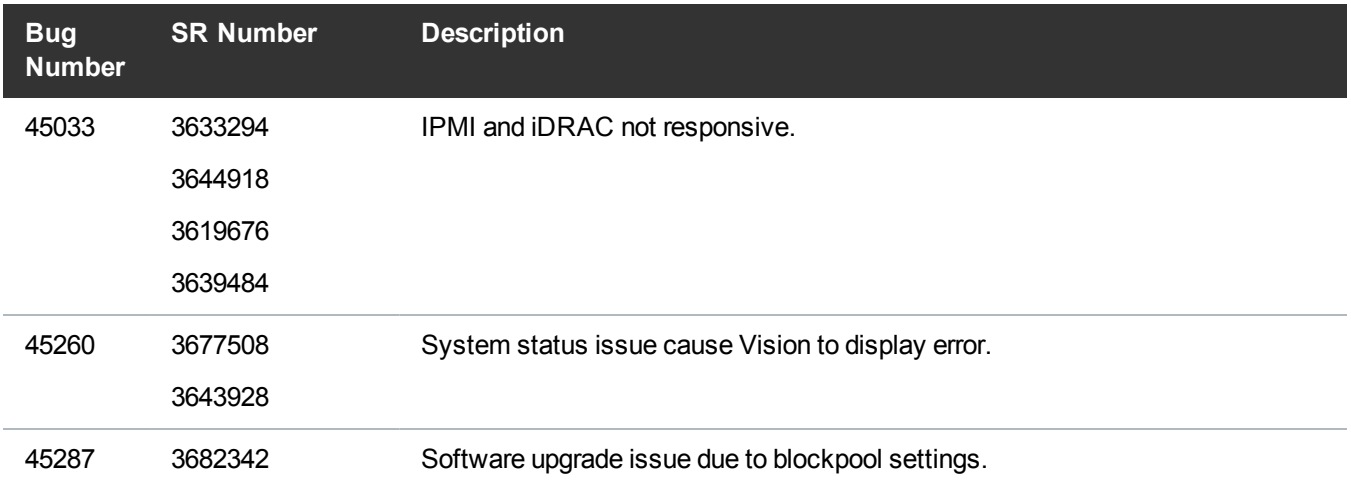

## <span id="page-14-0"></span>Known Issues

DXi 3.2.2.1 Software has the following known issues:

- [Replication](#page-15-0) Known Issues
- Space [Reclamation](#page-16-0) Known Issues
- [Network](#page-16-1) Known Issues
- CLI [Known](#page-17-0) Issues
- **.** GUI [Known](#page-17-1) Issues
- VTL [Known](#page-19-0) Issues
- NAS [Known](#page-20-0) Issues
- OST [Known](#page-20-1) Issues
- [Installation](#page-21-0) and Upgrade Known Issues
- [Miscellaneous](#page-21-1) Known Issues
- **.** DXi [Advanced](#page-22-0) Reporting Known Issues
- **Note:** The Scheduler command line interface (CLI) commands are deprecated in DXi 3.2.2.1 Software. These commands continue to function in DXi 3.2.2.1 Software but will be removed in a future software release. To schedule events, use the **Configuration > Scheduler** page in the remote management console instead.

## <span id="page-15-0"></span>Replication Known Issues

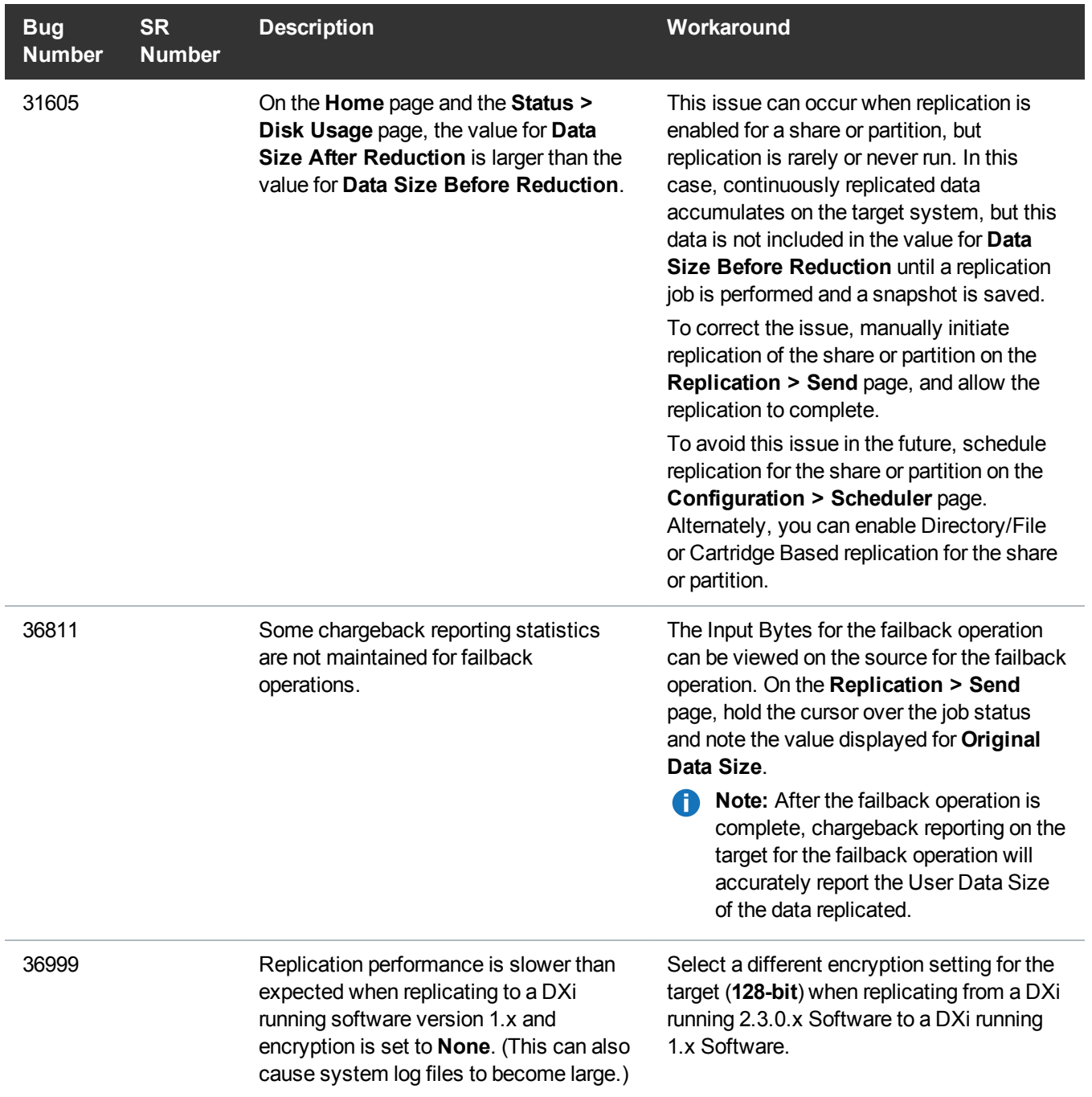

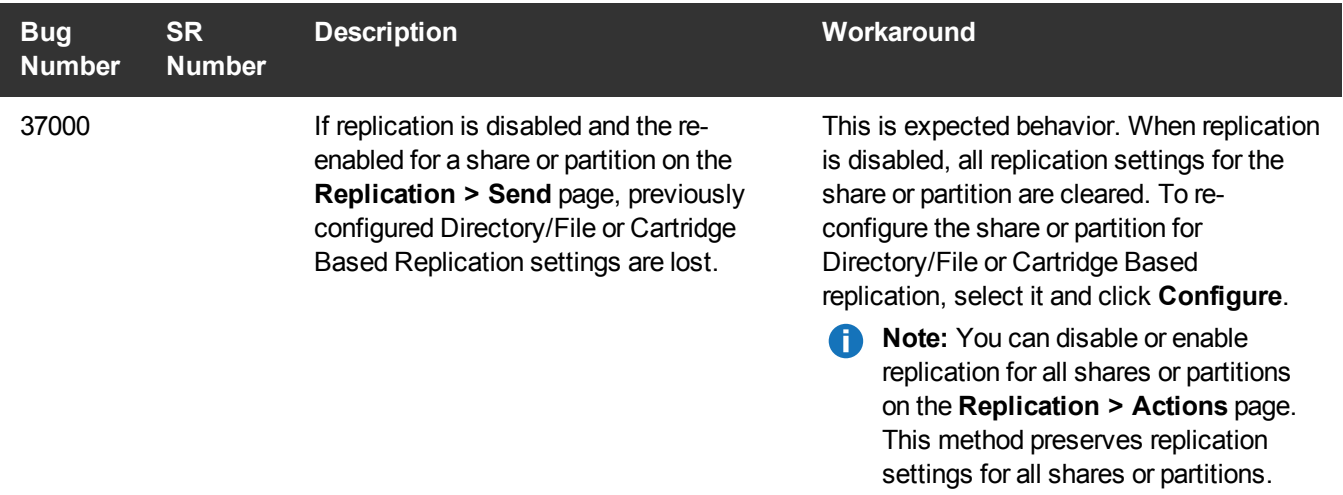

## <span id="page-16-0"></span>Space Reclamation Known Issues

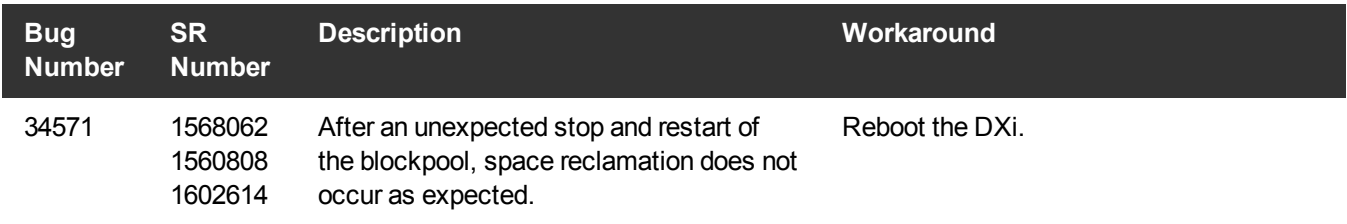

#### <span id="page-16-1"></span>Network Known Issues

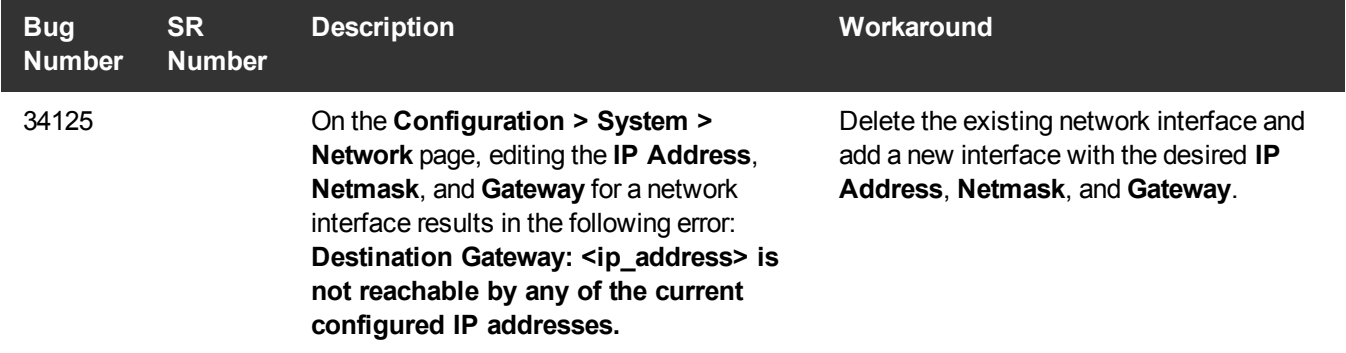

## <span id="page-17-0"></span>CLI Known Issues

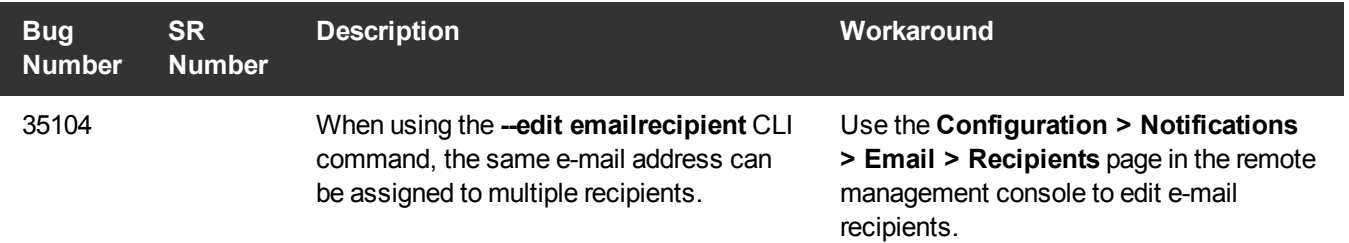

#### <span id="page-17-1"></span>GUI Known Issues

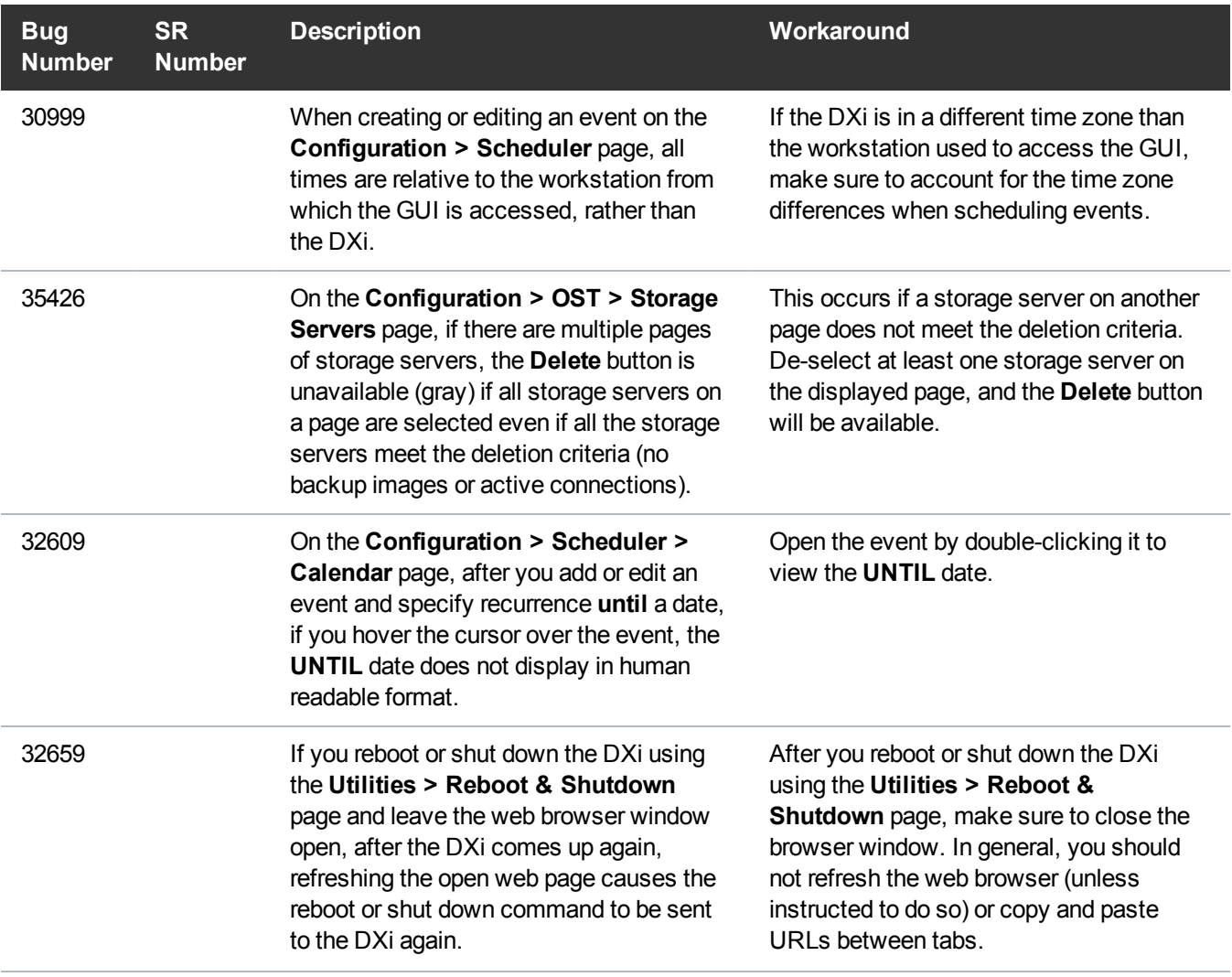

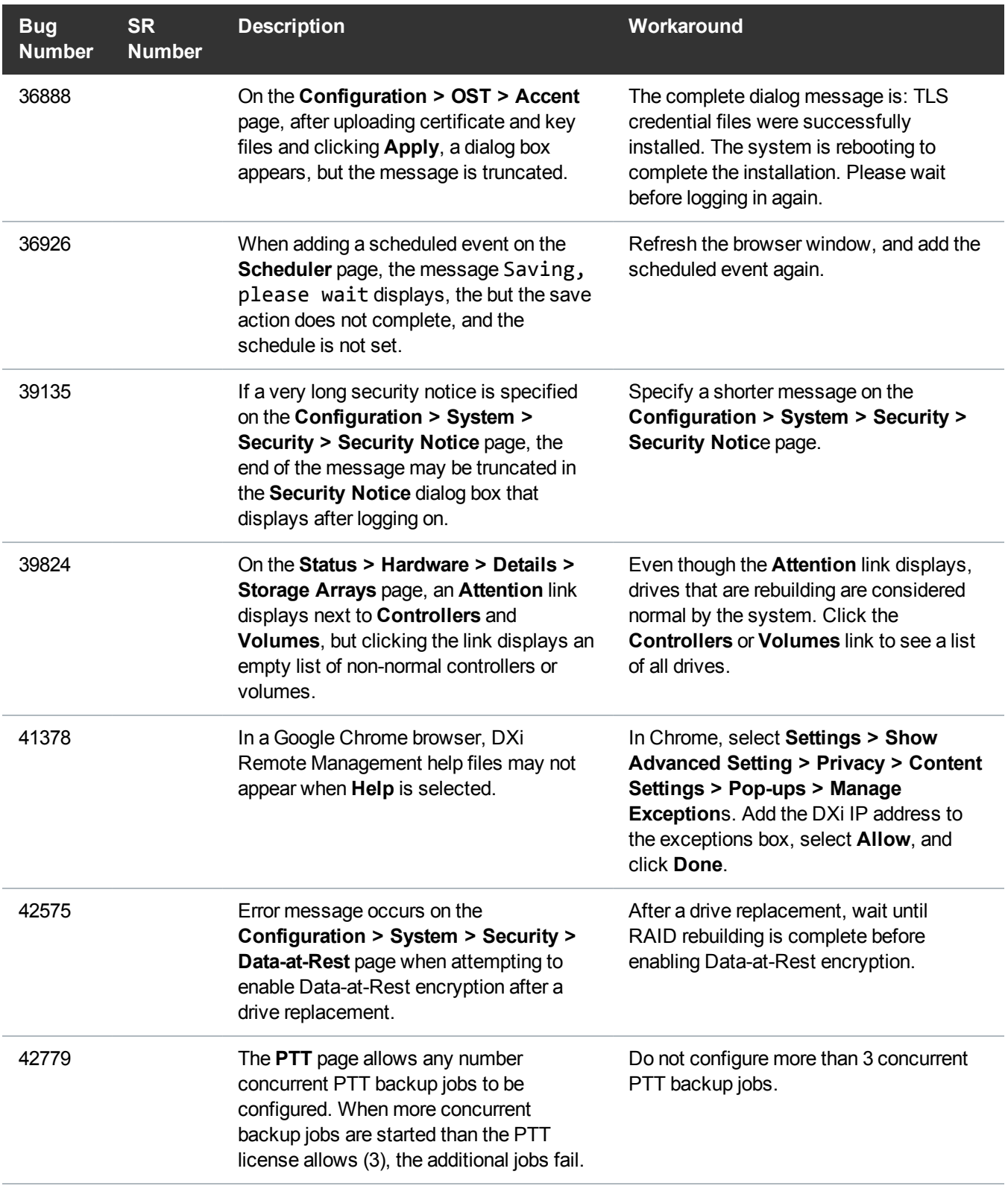

## <span id="page-19-0"></span>VTL Known Issues

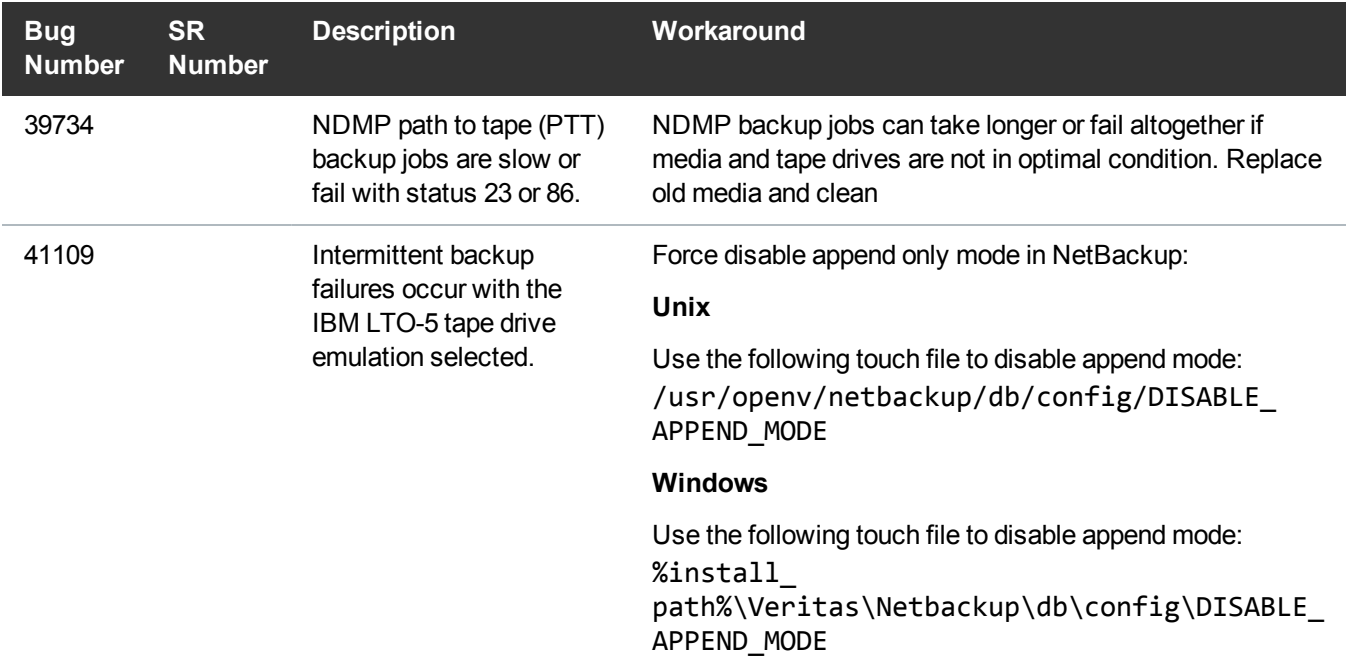

## <span id="page-20-0"></span>NAS Known Issues

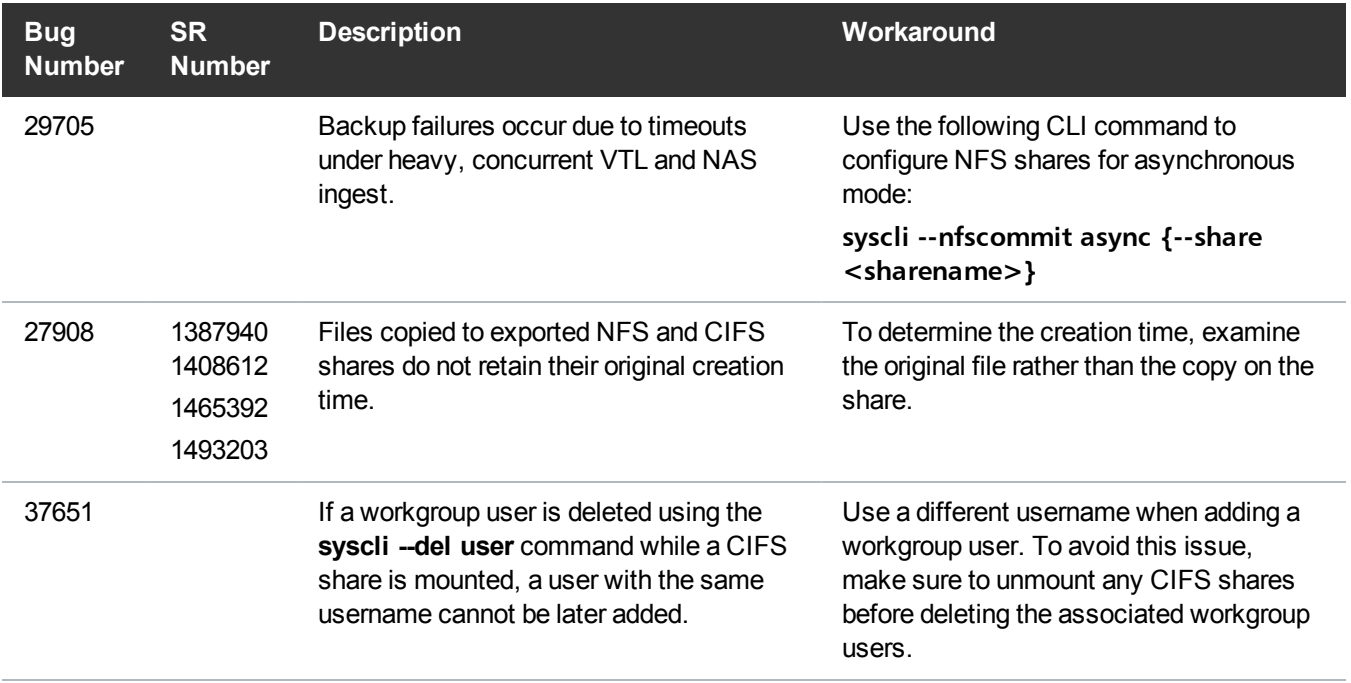

#### <span id="page-20-1"></span>OST Known Issues

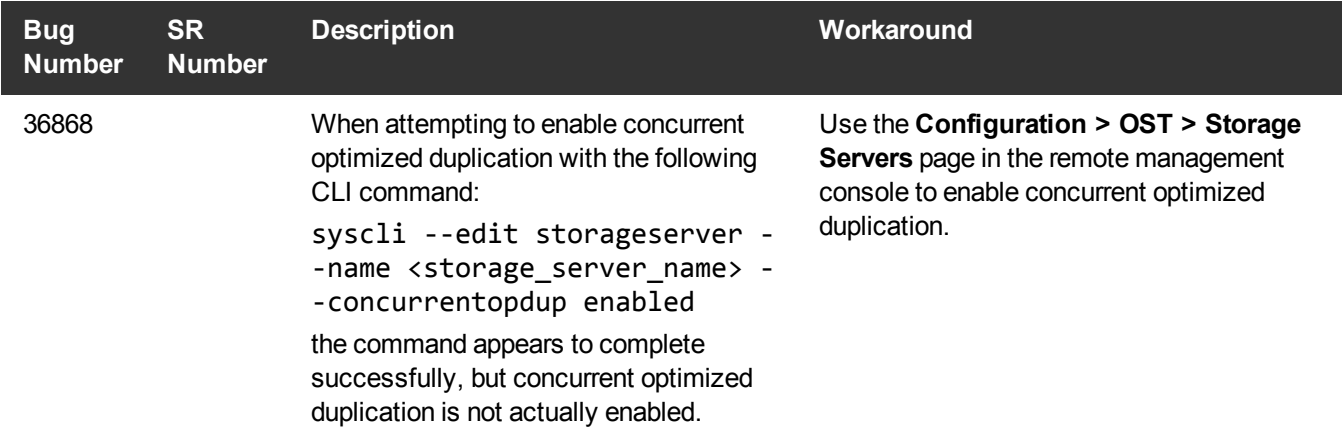

## <span id="page-21-0"></span>Installation and Upgrade Known Issues

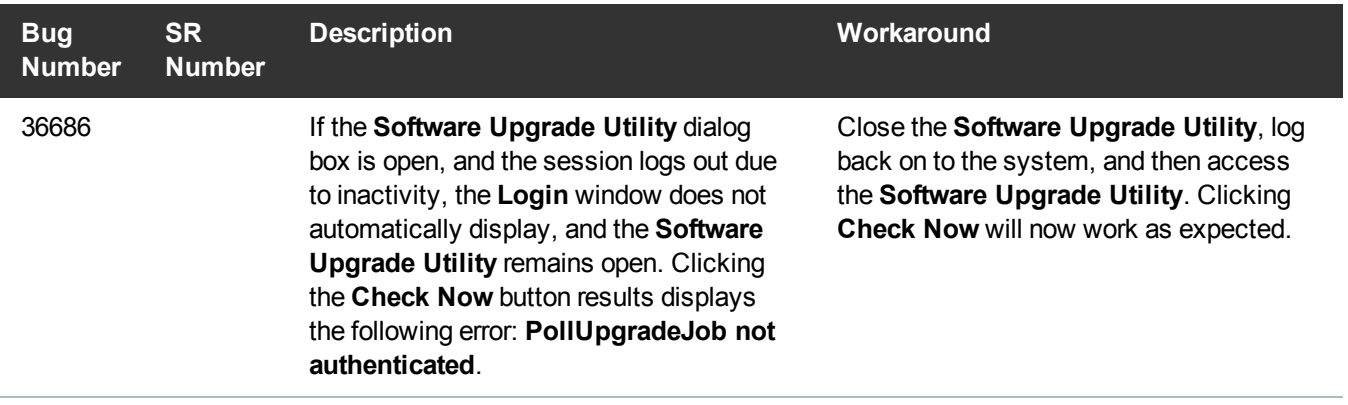

#### <span id="page-21-1"></span>Miscellaneous Known Issues

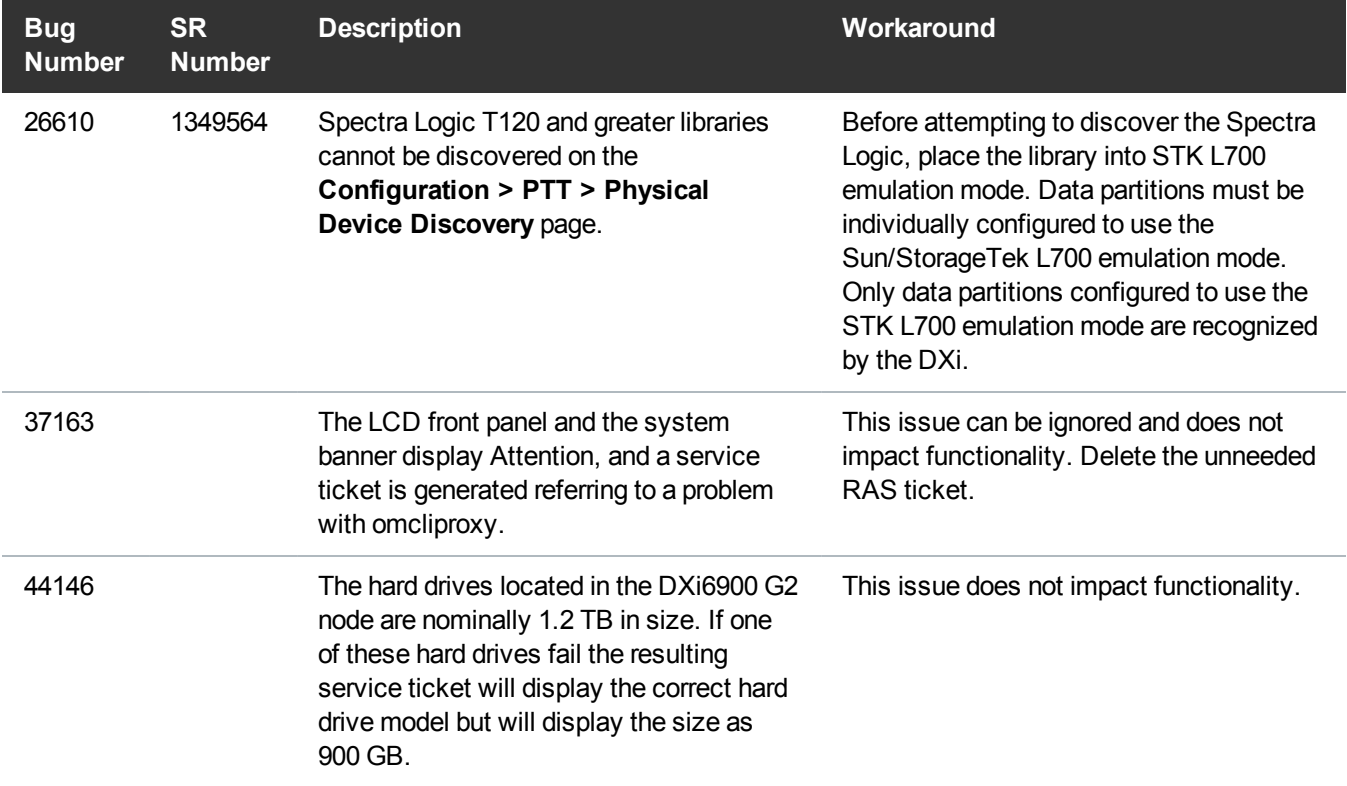

## <span id="page-22-0"></span>DXi Advanced Reporting Known Issues

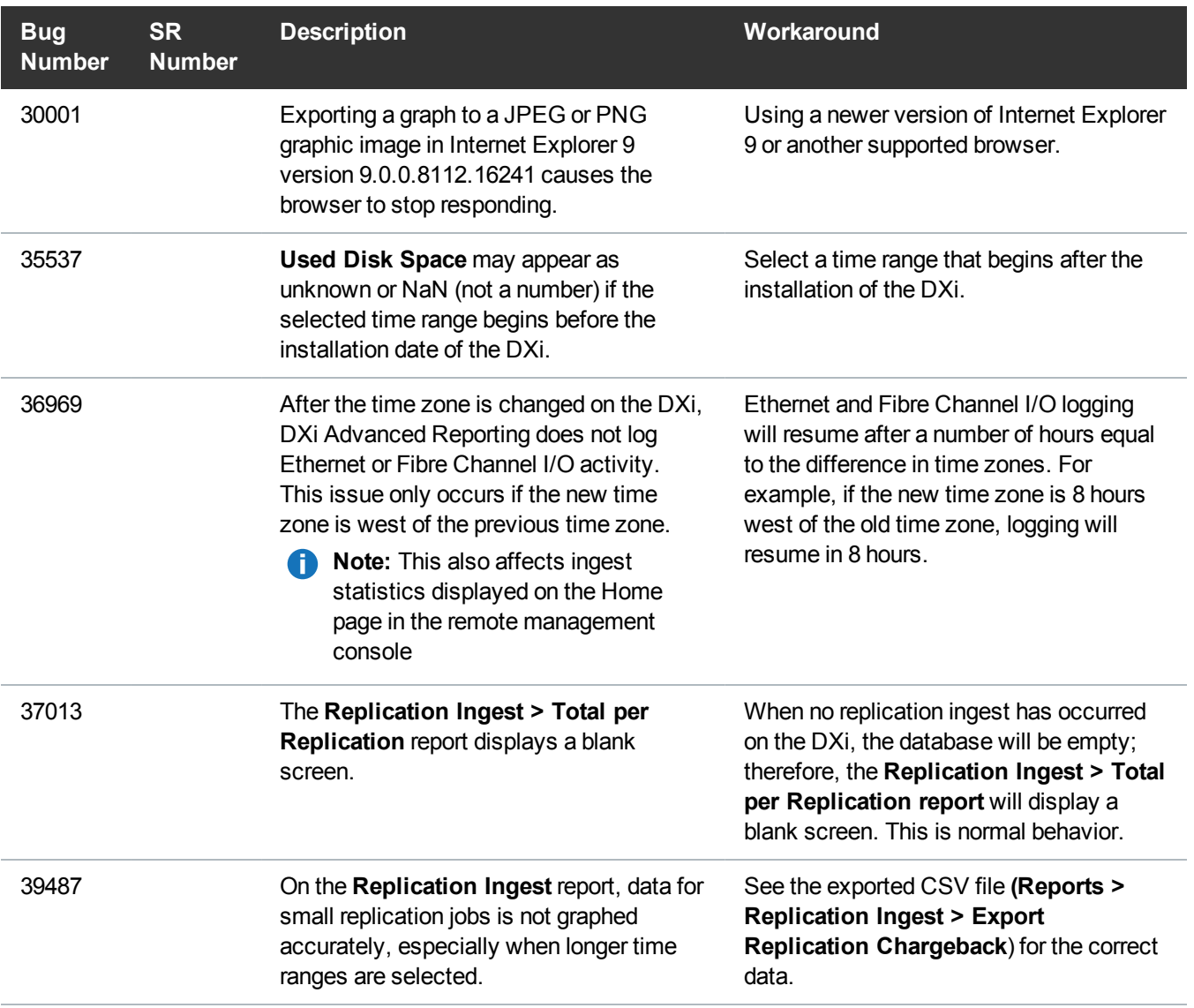

## <span id="page-23-0"></span>**Documentation**

The following documents are currently available for the DXi-Series:

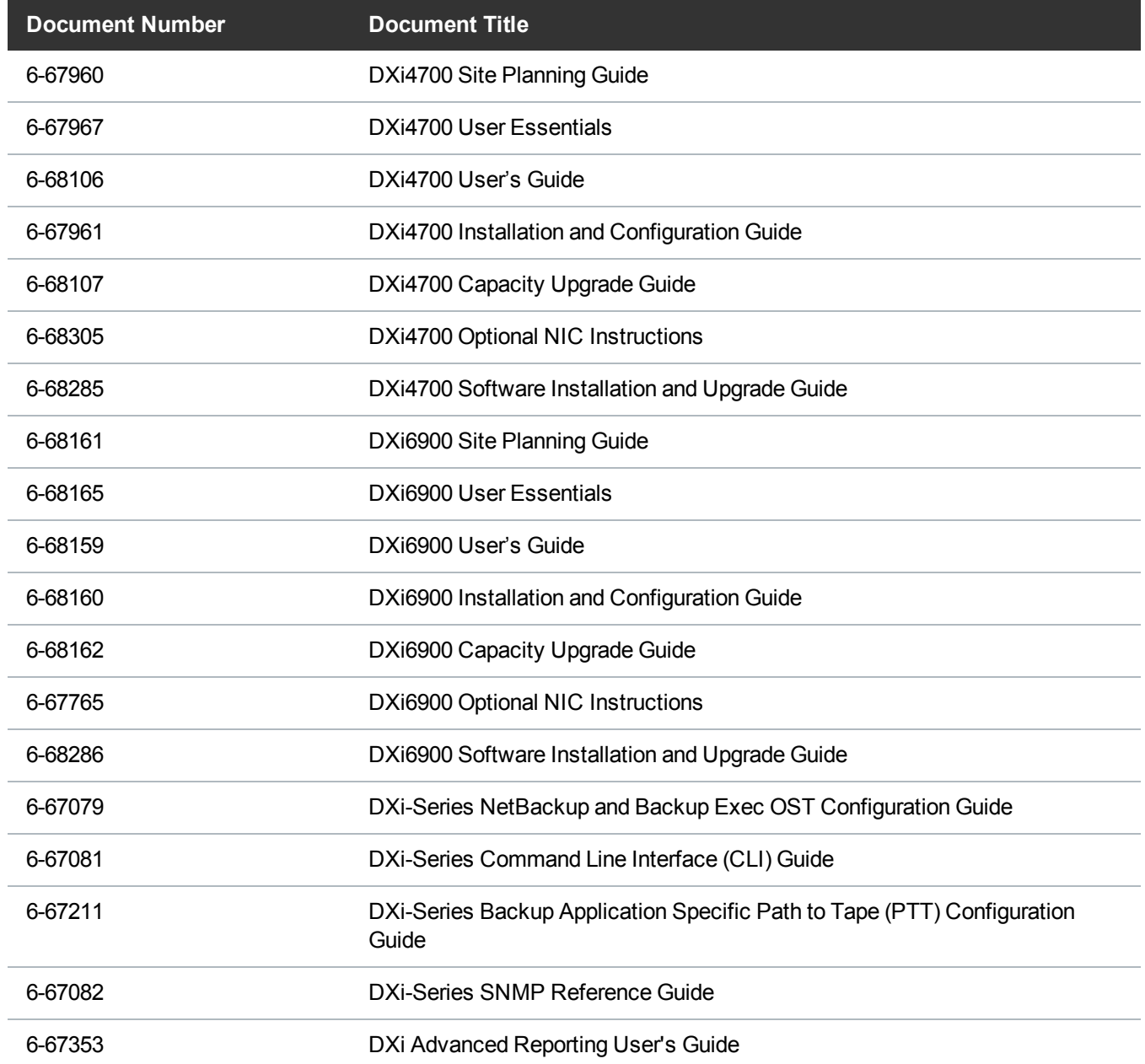

For the most up-to-date documentation for the DXi-Series, go to: <http://www.quantum.com/ServiceandSupport/Index.aspx>

## <span id="page-24-0"></span>Supported Backup Applications

The following backup applications are supported for use with DXi 3.2.2.1 Software:

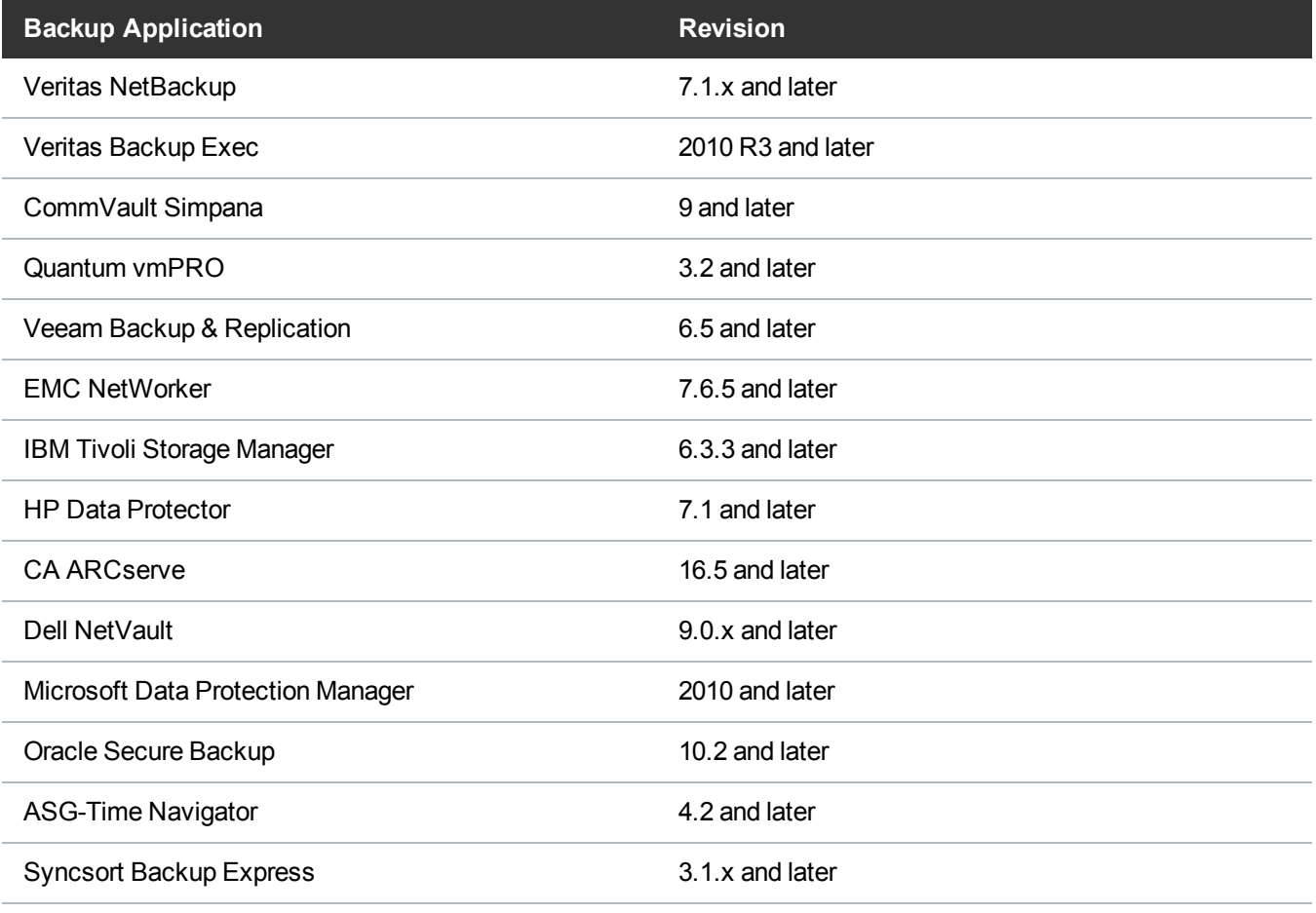

**Note:** Contact the backup application vendor for the latest software revision information.

## <span id="page-25-0"></span>DXi Additional Notes

For additional information about DXi 3.2.2.1 Software, refer to the following sections.

- Email [Reports](#page-25-1)
- System [Metadata](#page-25-2)
- Date & Time [Configuration](#page-26-0)
- Network Hostname [Restrictions](#page-26-1)
- Internet [Explorer](#page-27-0) Security Level
- [Changing](#page-27-1) the Number of Allowed Sources
- [Quantum](#page-27-2) Vision
- StorageCare Guardian
- Running [Healthchecks](#page-28-1)

#### <span id="page-25-1"></span>Email Reports

Quantum recommends enabling **Email Reports** after upgrading to DXi 3.2.2.1 Software (if not already enabled). When enabled, **Email Reports** periodically sends system configuration and status information to Quantum, including any software upgrades you have installed using the new **Software Upgrade Utility**. Quantum Support can use this information to provide a better support experience in the future.

#### To configure **Email Reports**:

- 1. Make sure a valid outgoing e-mail server is specified on the **Configuration > Notifications > Email > Server** page.
- 2. (Optional) Specify any additional recipients to receive the reports on the **Configuration > Notifications > Email > Email Reports > Recipients** page.
- 3. Make sure a weekly **Email Reports** schedule is configured on the **Configuration > Scheduler** page. Configure two weekly recurring events: one for **Status** reports and one for **Configuration** reports.

#### <span id="page-25-2"></span>System Metadata

The **System Metadata** statistic appears in two locations in the DXi remote management console:

- <sup>l</sup> On the **Home** page, under **Disk Usage > Show More**.
- <sup>l</sup> On the **Status > Disk Usage** page, under **Used**.

The **System Metadata** statistic represents all internal usage of disk space on the DXi . This statistic is calculated using the following formula:

**System Metadata = [ File System Used Space ] - [ Reclaimable Space ] - [ Blockpool Reduced Data Size ] - [ Non-Deduplicated Data Size ]**

The following values are used in this formula:

- <sup>l</sup> **File System Used Space** All space used by all parts of the system. This includes temporary files (such as those used by replication, space reclamation, and healthchecks), as well as cached files that have not yet been truncated.
- <sup>l</sup> **Reclaimable Space** The disk space that can be used for new deduplicated data. The DXi will automatically compact reclaimable space to create more free space as needed.
- <sup>l</sup> **Blockpool Reduced Data Size** The amount of deduplicated data in the blockpool that has non-zero reference counts (that is, data that is not a candidate for space reclamation). During space reclamation, this value will decrease as reference counts are decremented.
- <sup>l</sup> **Non-Deduplicated Data Size** The size of data stored on shares that do not have data deduplication enabled. This value increases or decreases as data is added to or removed from these shares.

Because **System Metadata** is affected by many values and represents the internal operations of the DXi , you might not always be able to easily correlate changes in this statistic to your typical usage patterns.

#### <span id="page-26-0"></span>Date & Time Configuration

The date and time settings are configured using either the **Getting Started Wizard** at installation or the **Configuration > System > Date & Time** page in the remote management console.

Although you may specify the date and time manually for your system, we highly recommend that you configure your system to use NTP (Network Time Protocol) to maintain accurate date and time settings.

If you have configured at least one DNS (Domain Name Server) IP address during network configuration, then you should select one of the Timeserver Pools. The Timeserver Pool most appropriate for your system will depend upon your geographical location. For example, if you are located in the United States we recommend you select **us.pool.ntp.org**.

If you have not configured your system to utilize at least one DNS IP address, then you cannot use a timeserver pool and must specify an NTP timeserver IP address, directly. The **Date & Time** page will provide a recommended default timeserver address of **208.66.174.71**; however, it is possible that the default timeserver may occasionally fail to respond to an NTP query. In this case you may receive an error message attempting to apply NTP settings using the default timeserver address. If you experience an issue with the default timeserver, we recommend that you try an alternate timeserver address (such as **192.43.244.18**) or select another timeserver address from the NTP support Web site at: http://support.ntp.org

#### <span id="page-26-1"></span>Network Hostname Restrictions

The network hostname must not exceed 64 characters.

#### <span id="page-27-0"></span>Internet Explorer Security Level

The remote management console has been designed to function with Internet Explorer's default security level. If you happen to experience problems logging into the remote management console, then you can view/set your browser's security level by clicking on Internet Explorer's **Tools** menu, selecting the **Internet Options** menu item, and clicking on the **Security** tab in the new window that opens.

#### <span id="page-27-1"></span>Changing the Number of Allowed Sources

The default number of allowed DXi replication sources is 10. If you need to change these default settings, contact Quantum Customer Support.

#### <span id="page-27-2"></span>Quantum Vision

You must update to the latest version of Quantum Vision (4.3.3 or later) to operate with DXi 3.2.2.1 Software.

#### StorageCare Guardian

#### **StorageCare Guardian - DXi4700**

- The Diagnostic Collect and Storage Collect capture log features will not work for DXi 3.x software without first applying the appropriate patch. Contact Quantum Customer Support and reference TSB 00002843.
- The Diagnostic Collect and Storage Collect captures will not work with a DXi4700 running DXi 3.2 software. This is a known issue being worked by Quantum Engineering.

#### **StorageCare Guardian - DXi6900**

- To configure your DXi6900 into Guardian, contact Quantum Customer Support to install TSB 00002845.
- The Diagnostic Collect and Storage Collect capture log features will not work for DXi 3.x software without first applying the appropriate patch. Contact Quantum Customer Support and reference TSB 00002845.

• Starting with the DXi 3.2 firmware, you will need to enable the CLI Administrator user and set the password to cliadmin. This will allow Guardian to capture the Diagnostic Collect and Storage Collect log logs.

#### <span id="page-28-1"></span>Running Healthchecks

Quantum recommends running the **Healthcheck** utility (**Utilities > Diagnostics > Healthchecks**) daily to ensure data integrity.

# <span id="page-28-0"></span>DXi Advanced Reporting Additional Notes

For additional information about DXi Advanced Reporting, refer to the following sections.

- Logging On to [Advanced](#page-28-2) Reporting
- Decrease in Before [Reduction](#page-28-3) Data

#### <span id="page-28-2"></span>Logging On to DXi Advanced Reporting

If you cannot access the DXi Advanced Reporting Login window, launch a supported Web browser on a workstation that has network access to the DXi system for which you want to view reports, and in the browser address box, type **http://<IP\_address>/reports/index.html** where <IP\_address> is the IP address of the DXi , and then press **Enter**.

#### <span id="page-28-3"></span>Decrease in Before Reduction Data

Backup expiration by your backup application causes the Before Reduction data to decrease immediately in graphs like Data Volume Overview. In earlier versions of the software, backup expiration was not reflected in Before Reduction data until space reclamation was run. The effect of this change is an immediate drop in Before Reduction data any time you expire backups.

## <span id="page-29-0"></span>Contacting Quantum

More information about this product is available on the Service and Support website at <http://www.quantum.com/ServiceandSupport/Index.aspx>. The Service and Support Website contains a collection of information, including answers to frequently asked questions (FAQs). You can also access software, firmware, and drivers through this site.

For further assistance, or if training is desired, contact the Quantum Customer Support Center:

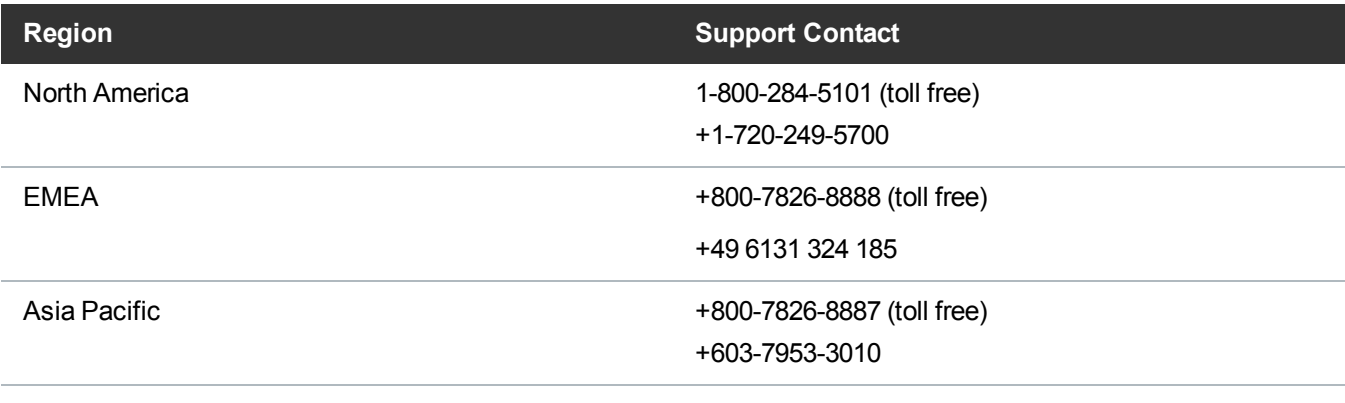

For worldwide support:

<http://www.quantum.com/serviceandsupport/index.aspx>